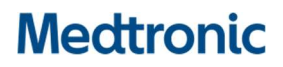

Medtronic (Schweiz) AG Talstrasse 9 3053 Münchenbuchsee www.medtronic.com

Tel. 031 868 01 00 Fax 031 868 01 99 E-Mail swisscontact@medtronic.com

### Information Urgente de Sécurité

### Pacemakers Adapta™, Versa™, Sensia™, Relia™, Attesta™, Sphera™, et Vitatron™ A, E, G, Q

Mise à jour du logiciel

Septembre 2019

Référence Medtronic : FA857 Phase II

Cher médecin, Cher professionnel de santé,

En janvier 2019, Medtronic a publié une information urgente de sécurité concernant un sous-ensemble de pacemakers double chambre Medtronic distribués dans le monde entier entre le 10 mars 2017 et le 7 janvier 2019 sous les noms de marque Adapta™, Versa™, Sensia™, Relia™, Attesta™, Sphera™ et Vitatron™ Séries A, E, G, Q (voir courrier ci-joint). Les dispositifs du sous-ensemble affecté, lorsqu'ils sont programmés en mode double chambre avec détection auriculaire, peuvent être sujet à une erreur de circuit qui affecte les fonctionnalités du dispositif.

Medtronic a reçu l'autorisation de distribuer une mise à jour logicielle pour corriger une possible pause de stimulation de ces dispositifs (modèles des logiciels SW003 v8.2 Adapta/Versa/Sensia, SW010 v8.2 Relia, SW043 v8.2 Attesta/Sphera, VSF20 v8.2 Vitatron et VSF21 v8.2 Vitatron). Les représentants Medtronic ou le personnel autorisé mettront à jour tous les programmeurs Medtronic CareLink™ 2090 et CareLink Encore™ 29901.

#### Recommandations de prise en charge des patients

Après l'installation du nouveau logiciel sur les programmateurs Medtronic CareLink™ 2090 et CareLink Encore™ 29901, les pacemakers double chambre recevront automatiquement la mise à jour lors de la prochaine interrogation clinique. Ce processus de mise à jour du pacemaker peut entraîner un temps d'interrogation légèrement plus long et est susceptible d'interférer temporairement avec l'affichage de la forme d'onde en temps réel. Le fonctionnement de la stimulation n'est pas affecté.

Après réception de la mise à jour du logiciel, les pacemakers qui ont été programmés dans un mode de stimulation spécifiquement pour éviter une erreur de circuit peuvent être reprogrammés dans tout mode de stimulation. Une fois qu'un dispositif est mis à jour, si l'erreur de circuit se produit, le cycle de stimulation sera automatiquement réinitialisé ; aussi on observera une absence de stimulation sur un seul cycle.

Les médecins devraient faire appel à leur jugement médical pour établir l'ordre de priorité des patients qui recevront la mise à jour en fonction de leur état clinique particulier. Envisagez de prioriser les patients qui n'étaient pas en mesure de tolérer la programmation d'un mode de stimulation non sensible et qui n'ont pas de rythme d'échappement ventriculaire sous-jacent ou qui risquent de faire une pause symptomatique jusqu'à ce qu'un rythme d'échappement ventriculaire se déclenche.<br>1/2

#### Informations complémentaires et actions :

Les instructions pour appliquer ces mises à jour logicielles aux pacemakers des patients et aux programmateurs de Medtronic se trouvent sur la carte de conseils ci-jointe, intitulée : Mise à jour d'un pacemaker double chambre pour corriger l'erreur de circuit.

Swissmedic - l'Institut suisse des produits thérapeutiques a été informé de cette action.

Veuillez partager cette notification avec toutes personnes appropriées de votre organisation.

Nous regrettons sincèrement toutes les difficultés que cette action pourrait entraîner pour vous et vos patients. Medtronic reste dédié à la sécurité des patients et continuera à surveiller les performances du dispositif pour s'assurer que nous satisfaisons vos besoins et ceux de vos patients.

Si vous avez des questions, veuillez contacter votre représentant Medtronic.

Sincères salutations,

Medtronic (Suisse) AG

#### Pièces-jointes

- L'information Urgente de sécurité de Janvier 2019
- La carte de conseils intitulée : Mise à jour d'un pacemaker double chambre pour corriger l'erreur de circuit.

# **Medtronic MISE À JOUR D'UNPACEMAKER** DOUBLE CHAMBRE POUR CORRIGER L'ERREUR DE CIRCUIT.

#### **Il s'agit d'un processus en 14 étapes. Veuillez lire ces instructions jusqu'à la dernière page.**

- 1. Identifiez le modèle de pacemaker implanté du patient. Cette mise à jour s'applique aux dispositifs suivants : Adapta™, Versa™, Sensia™, Relia™, Attesta™, Sphera™, et Vitatron™ Séries A, E, G, Q.
- 2. Allumez le programmateur 2090 ou Encore.
- 3. Appuyez sur "Annuler" de la fenêtre Trouver patient.

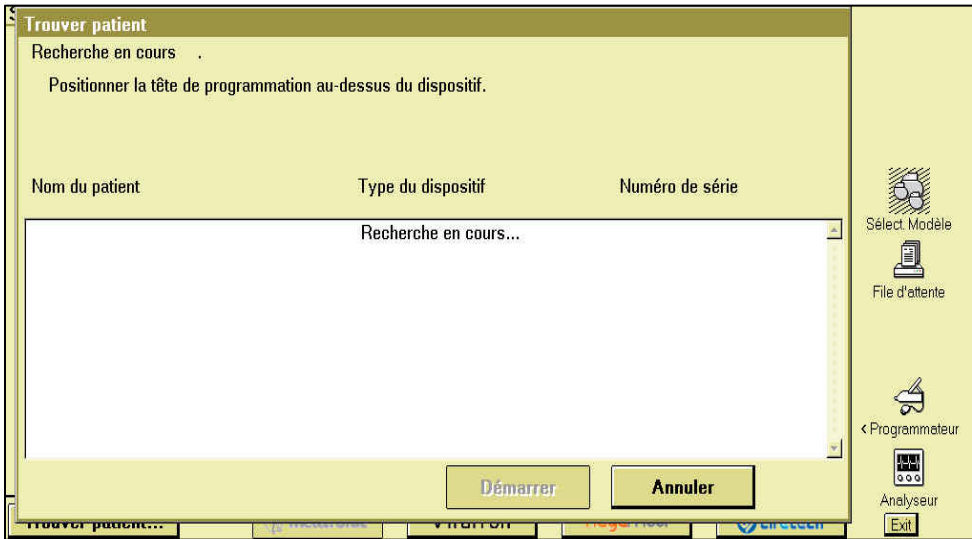

4. Cliquez sur l'icône "Programmateur" sur l'écran principal du programmateur.

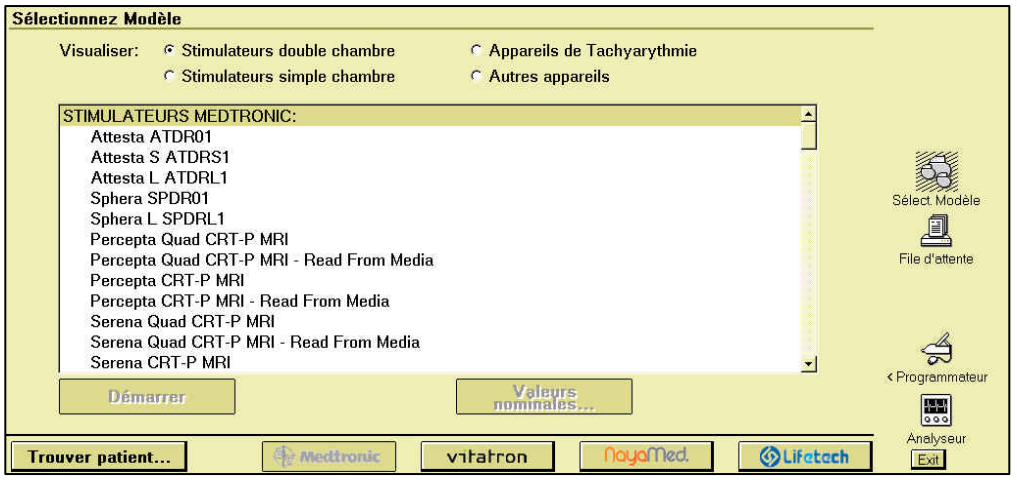

Continuez à la page suivante

5. Cliquez sur "Logiciel".

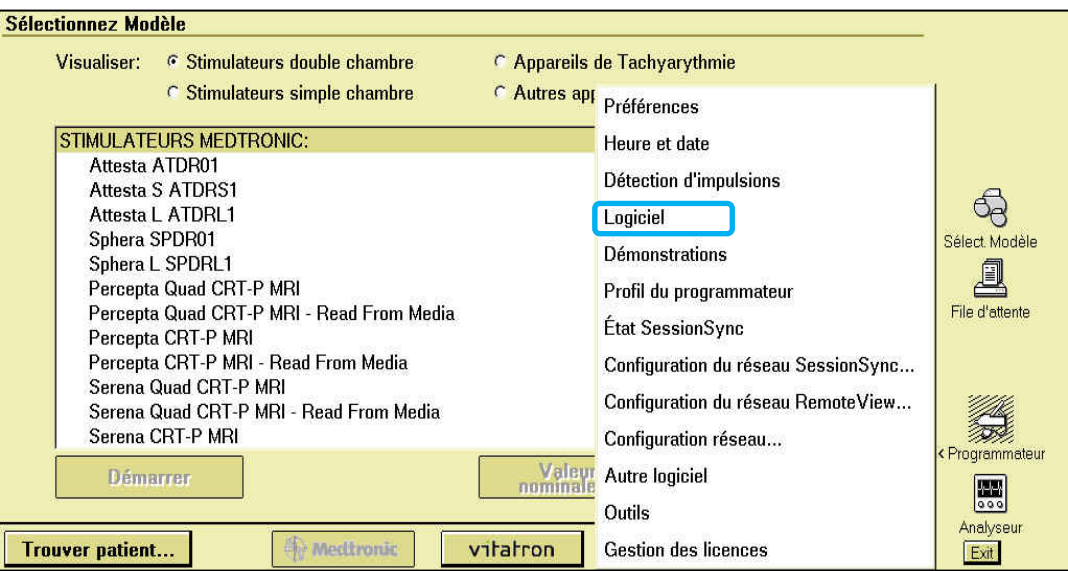

6. Recherchez le modèle de pacemaker du patient.

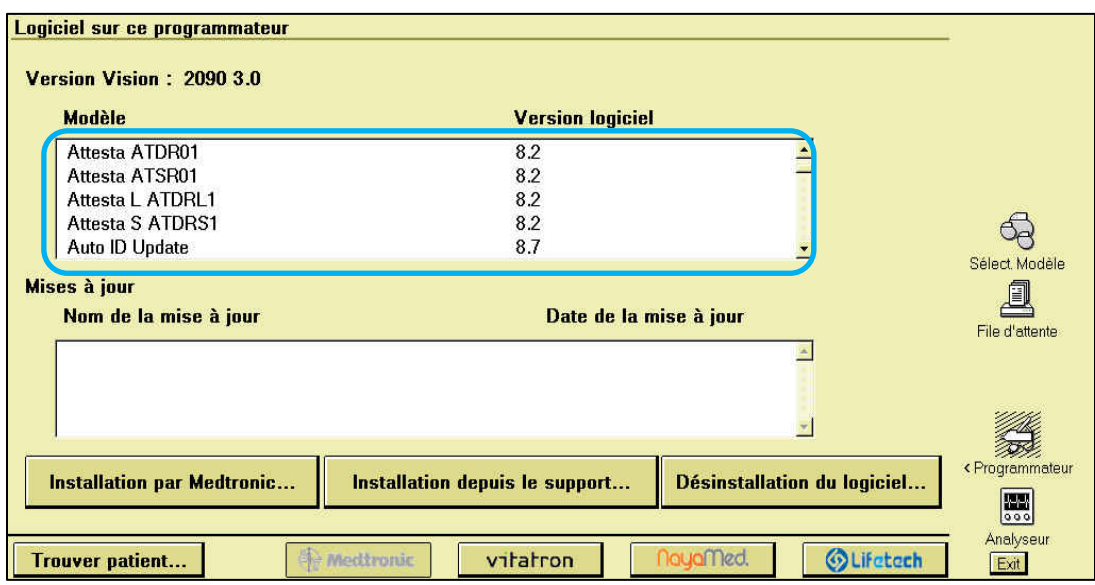

Continuez à la page suivante

7. Vérifiez que la version logicielle est bien 8.2 ou une version ultérieure pour le modèle de pacemaker implanté du patient.

Si la version logicielle est antérieure à 8.2, arrêtez et contactez votre représentant Medtronic pour mettre à jour le programmateur.

#### **ATTENTION**

**Si le programmateur est utilisé avec une version logicielle antérieure à 8.2:** 

- **NE PAS** lancer d'étude EP;
- **NE** programmer **AUCUN** paramètre sous "Fonction sélectionnée" dans la fenêtre de configuration du recueil des données.

**L'une ou l'autre action supprimera la mise à jour de correction de l'erreur circuit** si le dispositif a été précédemment mis à jour**,** et le patient sera sensible à une erreur circuit**.**

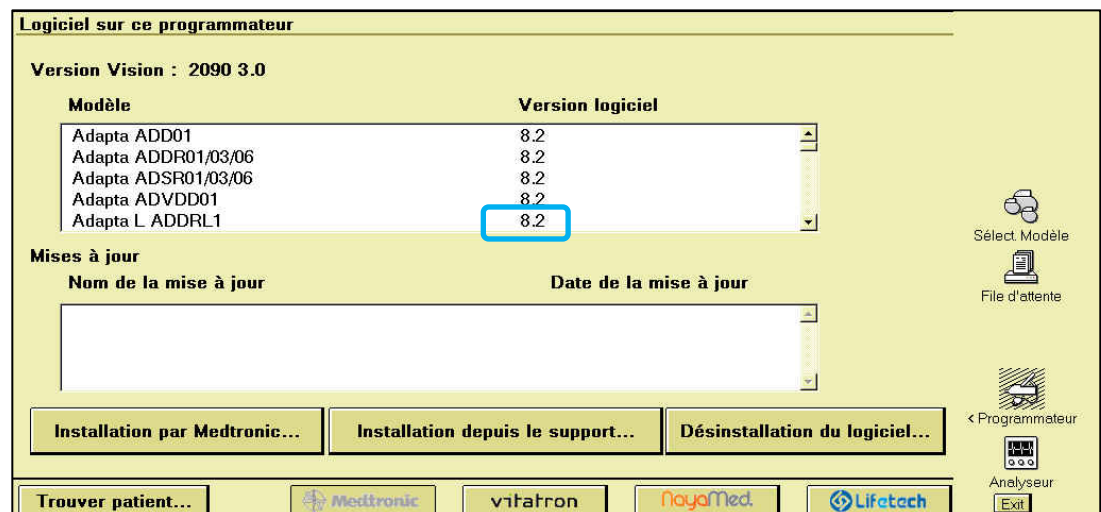

8. Cliquez sur "Trouver Patient".

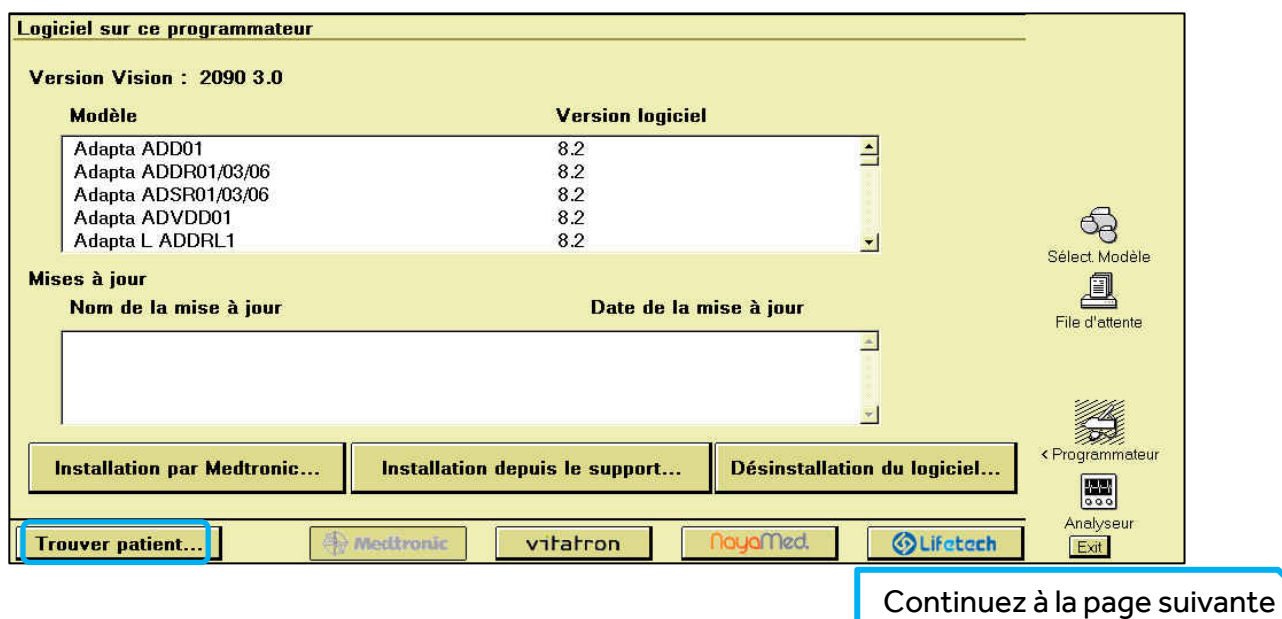

9. Placez la tête de télémétrie sur le pacemaker du patient.

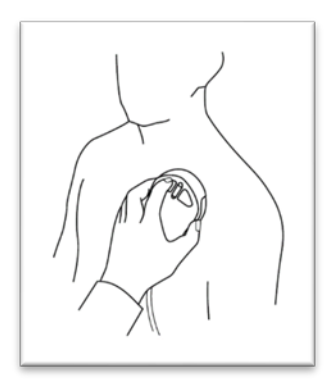

10. Cliquez sur "Démarrer" lorsque le programmateur a détecté le pacemaker du patient.

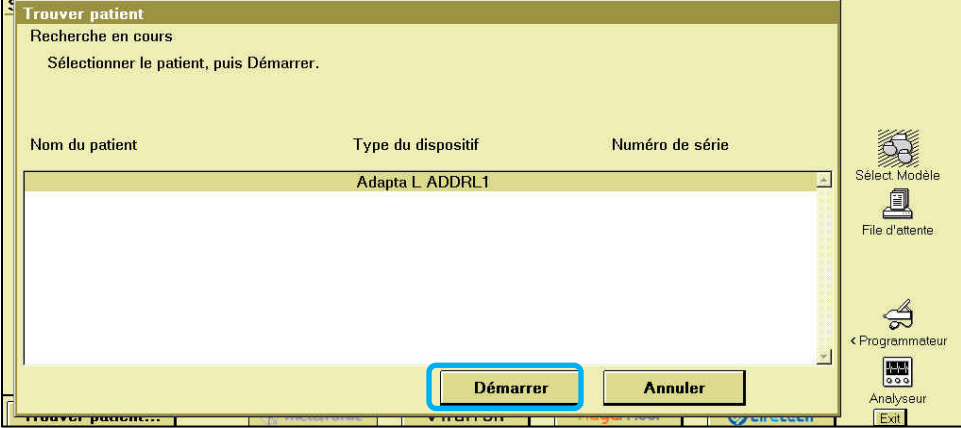

11. Attendez que l'interrogation soit terminée.

Note: L'interrogation initale peut prendre plus de 2 minutes comme le pacemaker télécharge la mise à jour de correction de l'erreur circuit. Les interrogations suivantes se dérouleront normalement.

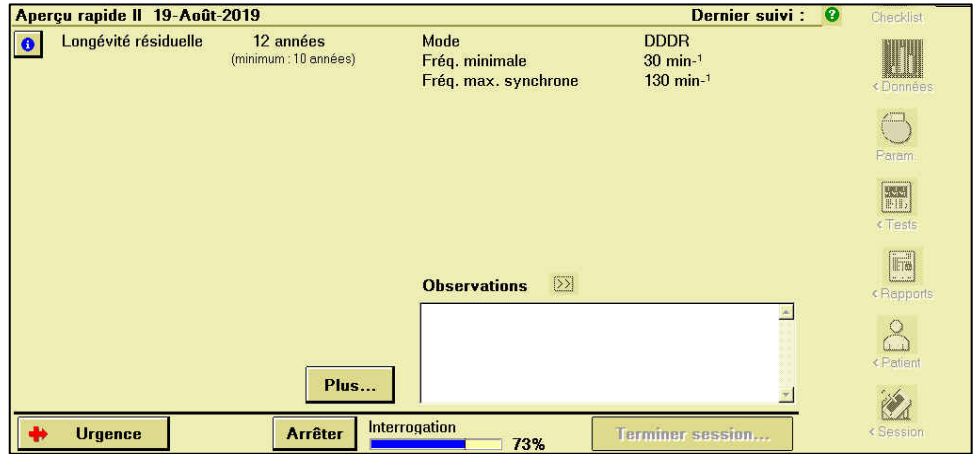

Continuez à la page suivante

12. Cliquez sur l'icône Paramètres.

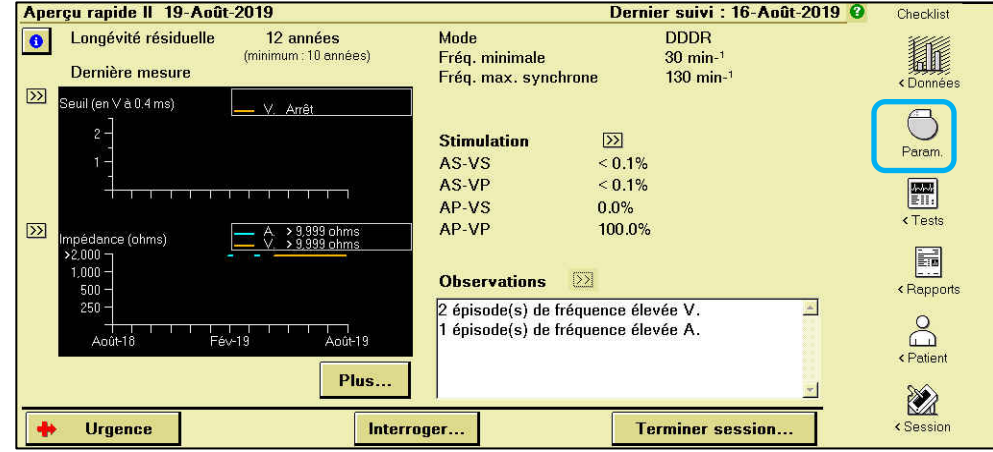

13. Imprimez le rapport des paramètres.

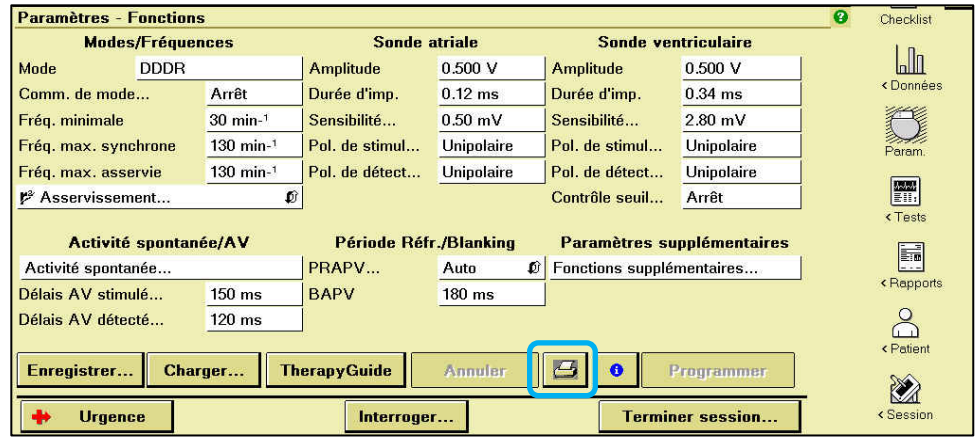

14. Vérifiez que le "ID configuration dispositif" en bas du rapport des paramètres commence avec "1-".

 $\blacksquare$ 

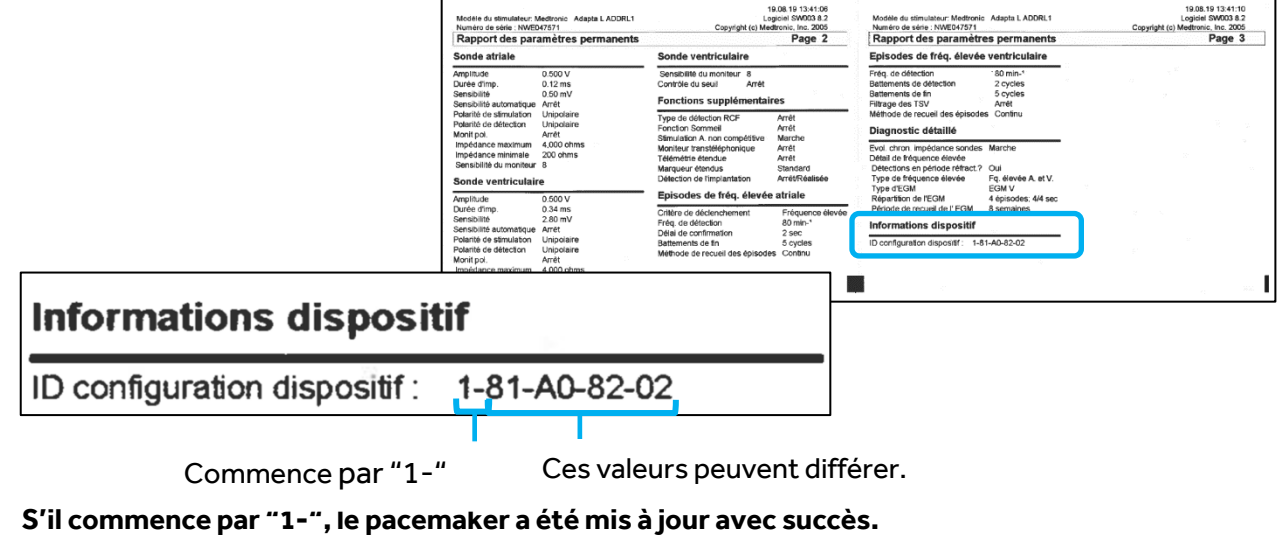

**Aucune autre action n'est requise.** 

Sinon, continuez à la page suivante

 $\overline{\phantom{0}}$ 

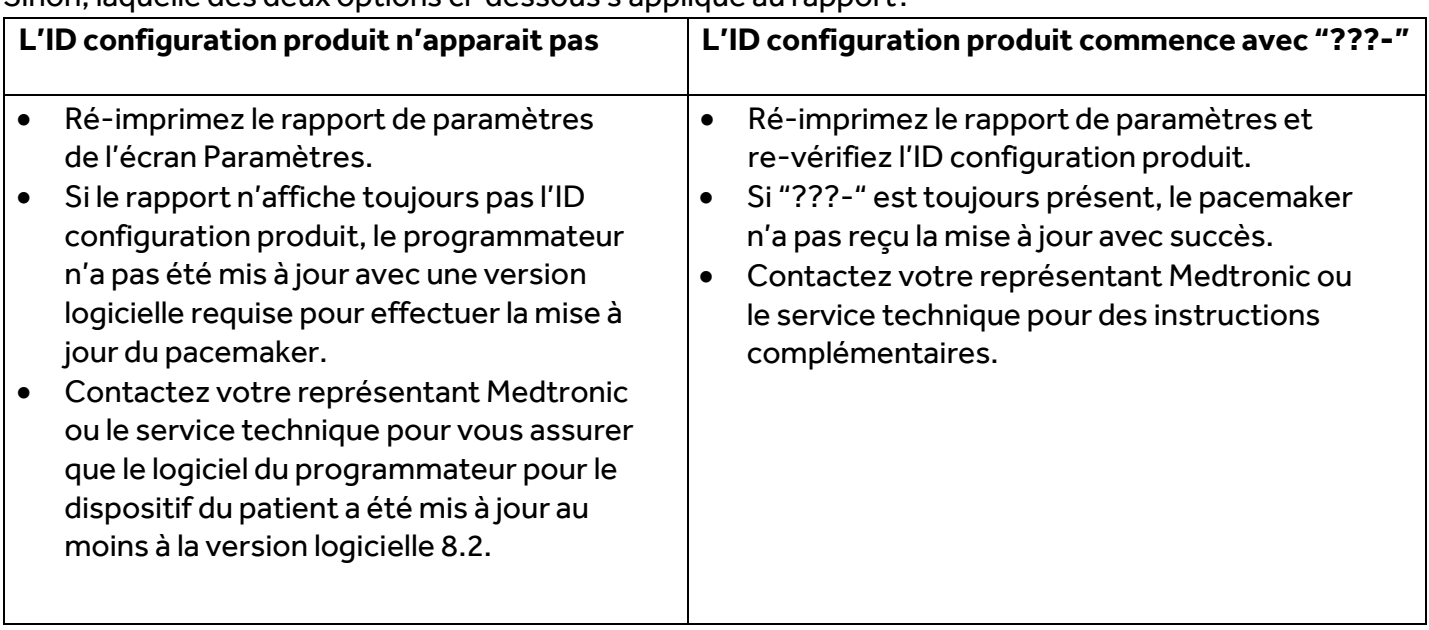

Sinon, laquelle des deux options ci-dessous s'applique au rapport?